# **Process of Saudi Digital Library (SDL) Access**

### **Through University Website https://psau.edu.sa/en**

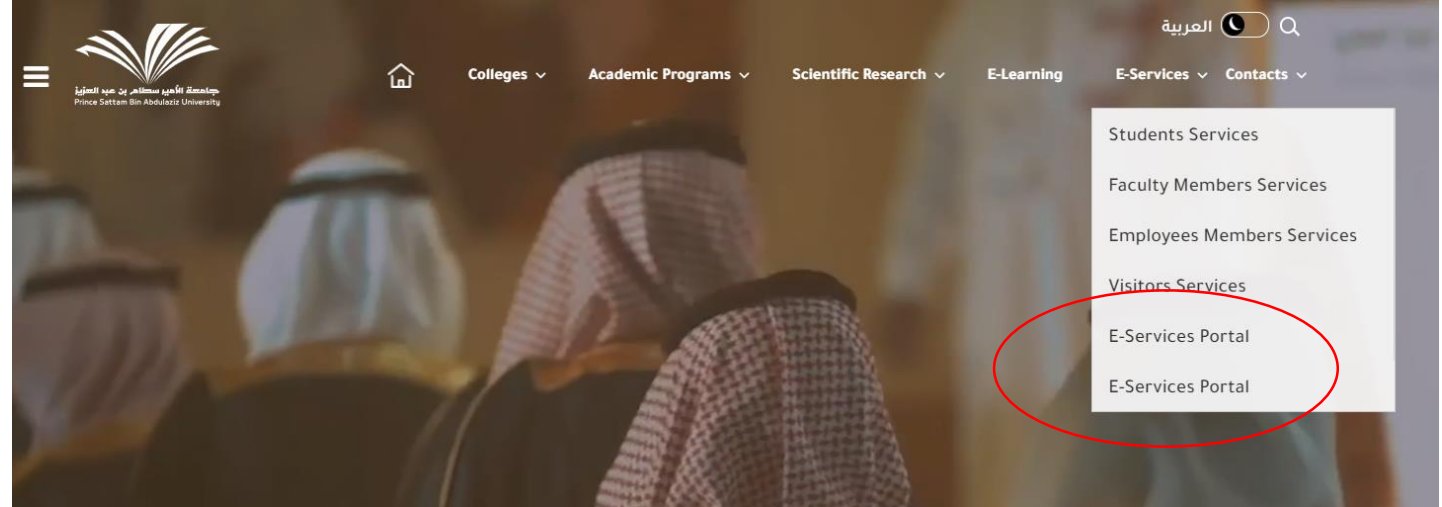

## **Click E-Services Portal**

<https://eservices.psau.edu.sa/> ⋿ Colleges  $\sim$ Academic Programs v Scientific Research ~ E-Services  $\sim$ Contact Us v  $\rightarrow$ E-Services / Home  $\rightarrow$ Search **Students Services Faculty Members Services Employees Members Services Visitors Services**  $R^{\text{E}}$  $\sum_{i=1}^{n}$ ⊐®⊏  $Bb$ **Academic Services Summer Training** E-Mail **E-learning Portal** بطاقات التهنئة E-Services Portal System f.  $\frac{+}{\vert x \vert}$ العا 별절 鼺科 Graduate Student Covid19 Vaccine **GPA Calculation Students Reports Students GPA** admission system Verification Reservation **IT Services** خدمة اصدار شهادة Community **Student Visit Study Update Choices Tawasol System** Management امتياز Service System

**Go to E-Learning Portal Click E-Learning Portal (Go to services)** <https://elearning.psau.edu.sa/>

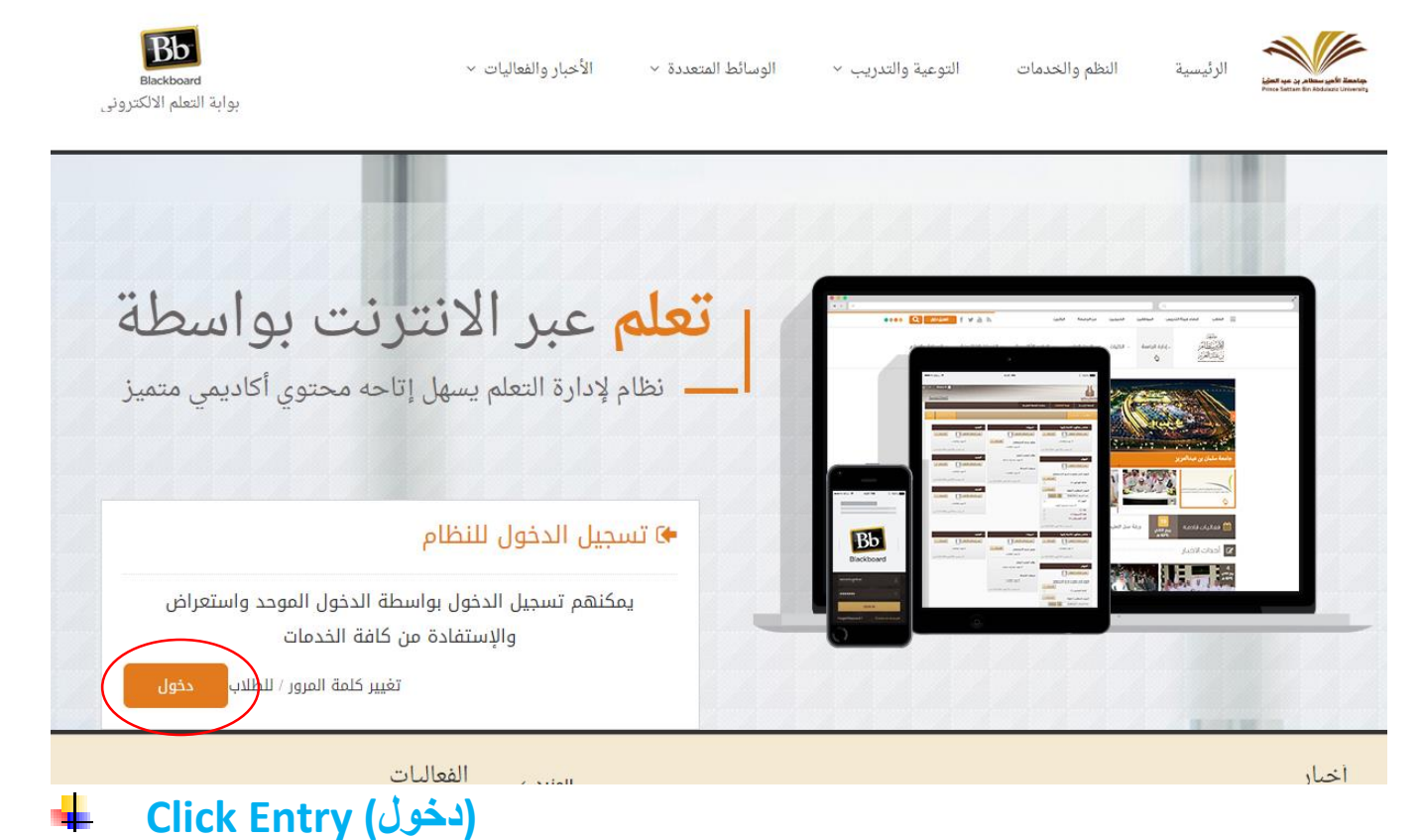

#### https://lms.psau.edu.sa/

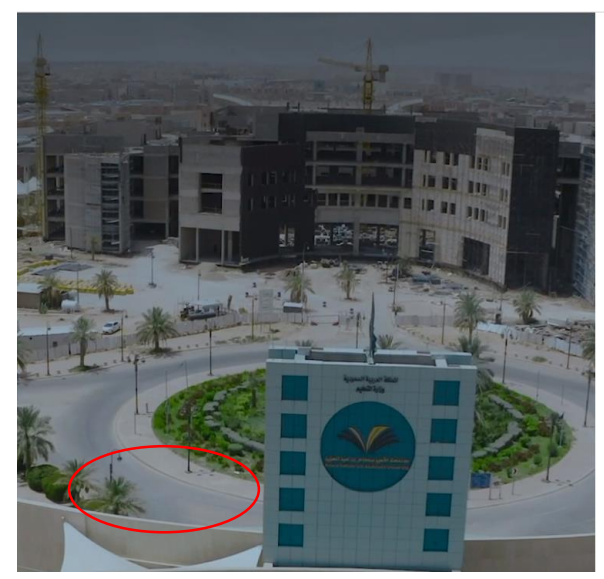

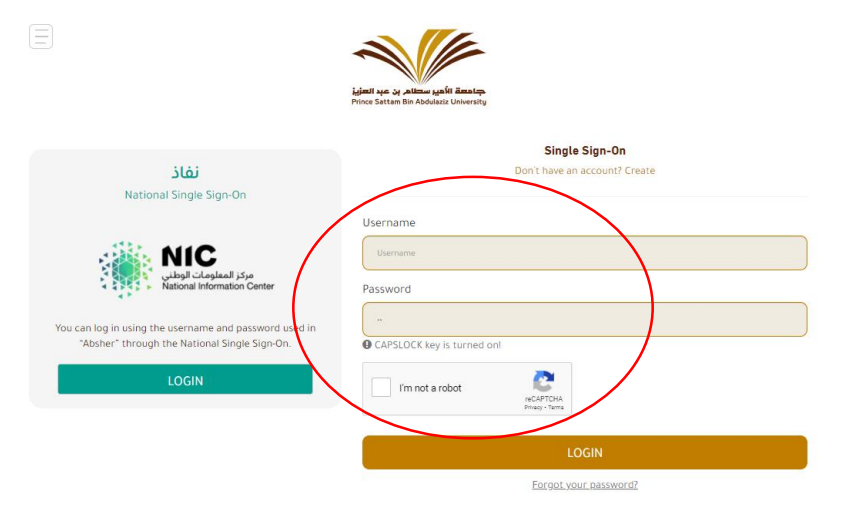

### **Enter your User Name and Password Click Enter دخول**

[https://lms.psau.edu.sa/webapps/portal/execute/tabs/tabAction?tab\\_tab\\_group\\_id=\\_1\\_1](https://lms.psau.edu.sa/webapps/portal/execute/tabs/tabAction?tab_tab_group_id=_1_1)\_

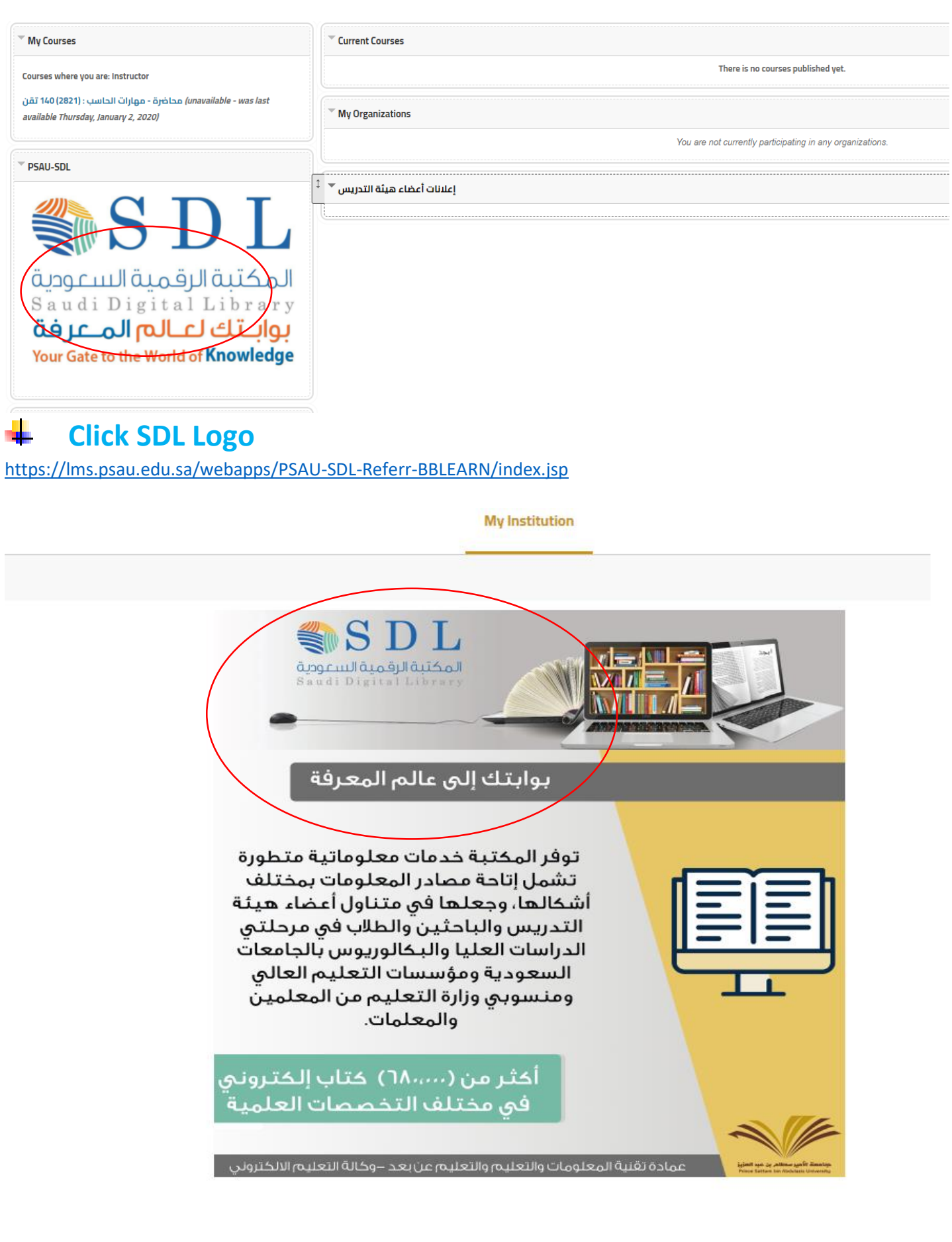

**Click SDL Logo** ٠. <https://sdl.edu.sa/SDLPortal/ar/Publishers.aspx>

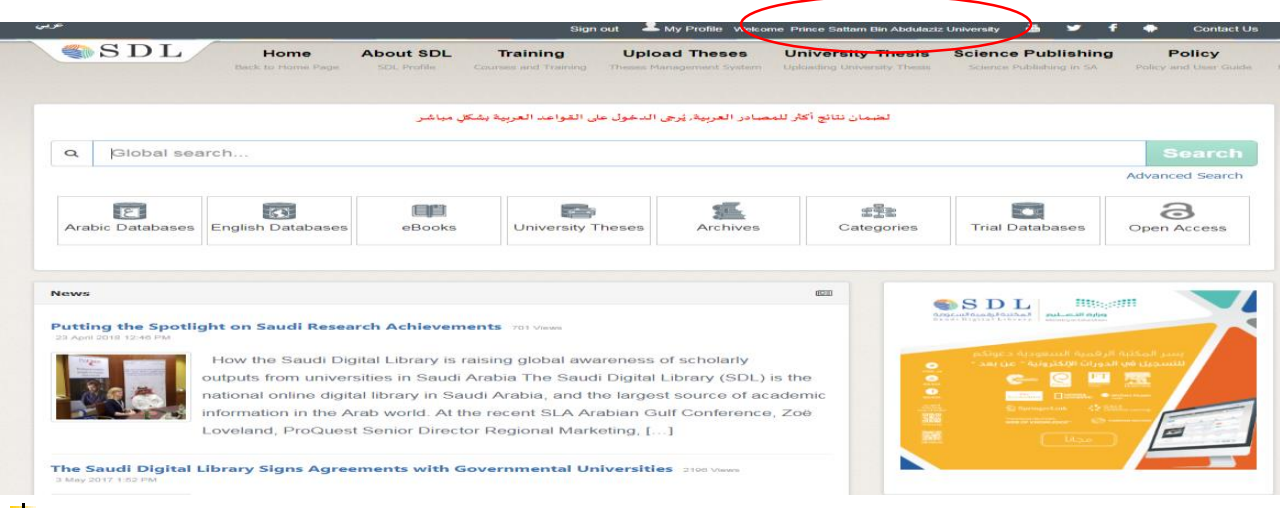

#### **See Name of Prince Sattam Bin Abdulaziz University** a ka ÷ **Now you can Uninterrupted Access to SDL**

**Further details Contact: [library@psau.edu.sa,](mailto:library@psau.edu.sa) 5884313**

⊕.